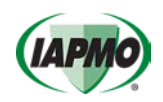

Select the link provided in the GoToTraining (Meeting) confirmation email to verify the system to be used is compatible.

When your web browser prompts you to allow Go To Training to use your mic, except. If once in the event and your mic still doesn't work switch to the desktop app.

Become familiar with the GoTo Training Platform, select here to be redirected to the GoTo Training Attendee Guide;

- For Windows OS: https://support.goto.com/meeting/attendee-user-guide
- For Apple OS: https://support.goto.com/meeting/attendee-user-guide-mac

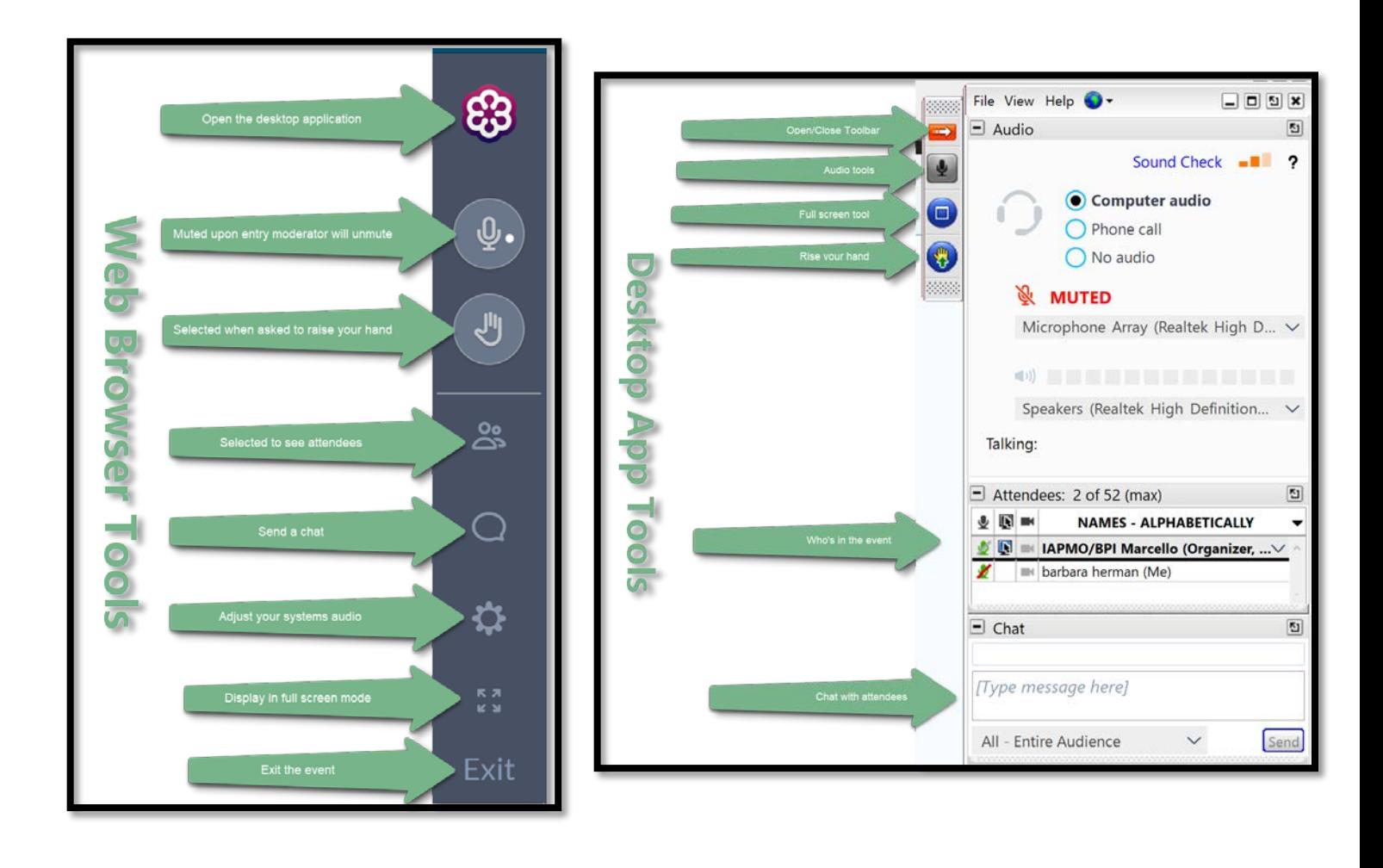